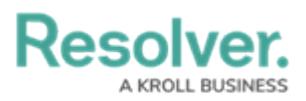

# **Version 3.0 Release Notes (Incident Management)**

Last Modified on 01/22/2020 6:08 pm EST

Note: The following features are not added to Incident Management by default. For information on adding these features to your version of the app, contact your CSM.

# **New Features**

### **Formatted Text for Narratives**

- Text can now be formatted using [Core's](https://resolver.knowledgeowl.com/help/rich-text-formatting) rich text editor on the following fields in the following forms:
	- Narrative field:
		- Create a Narrative in the Details section of the [Incident](https://resolver.knowledgeowl.com/help/view-assigned-incidents) Review form
		- Narrative Review in the Details section of the [Incident](https://resolver.knowledgeowl.com/help/view-assigned-incidents) Review form
	- Summary field:
		- **Create a New Interview in the Interviews section of the [Investigation](https://resolver.knowledgeowl.com/help/create-an-investigation) Review** form
		- **Interview Review in the Interviews section of the [Investigation](https://resolver.knowledgeowl.com/help/create-an-investigation) Review form**

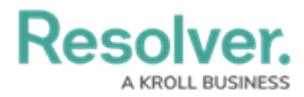

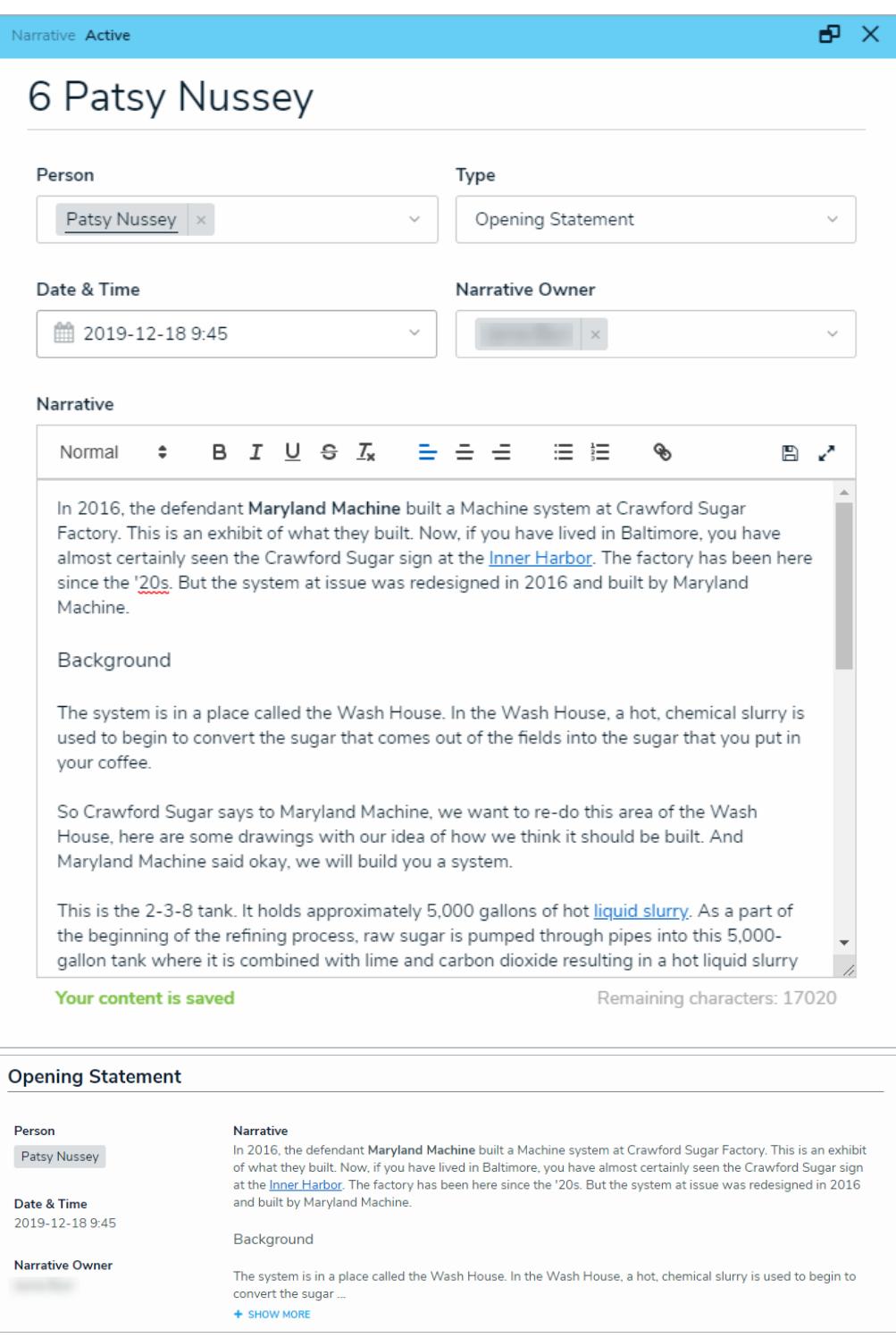

# **Geolocation Support: Maps**

- Locations can now be entered by putting a pin in a map on the following forms:
	- Submit an [Incident](https://resolver.knowledgeowl.com/help/submit-an-incident) form
	- Submit an Incident [\(Anonymous\)](https://resolver.knowledgeowl.com/help/submit-an-incident-anonymously) form
	- Create a New Involved Location in the Triage an [Incident](https://resolver.knowledgeowl.com/help/triage-an-incident) form

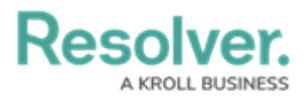

- Create a New [Incident](https://resolver.knowledgeowl.com/help/submit-an-incident-from-the-triage-activity) form
- Create a New Involved Location in the Details section of the [Incident](https://resolver.knowledgeowl.com/help/view-assigned-incidents) Review form
- o Involved Location Review in the Details section of the [Incident](https://resolver.knowledgeowl.com/help/view-assigned-incidents) Review form
- Create a New Location form in the [Library](https://resolver.knowledgeowl.com/help/library-application) application
- o Location Review form in the [Library](https://resolver.knowledgeowl.com/help/library-application) application

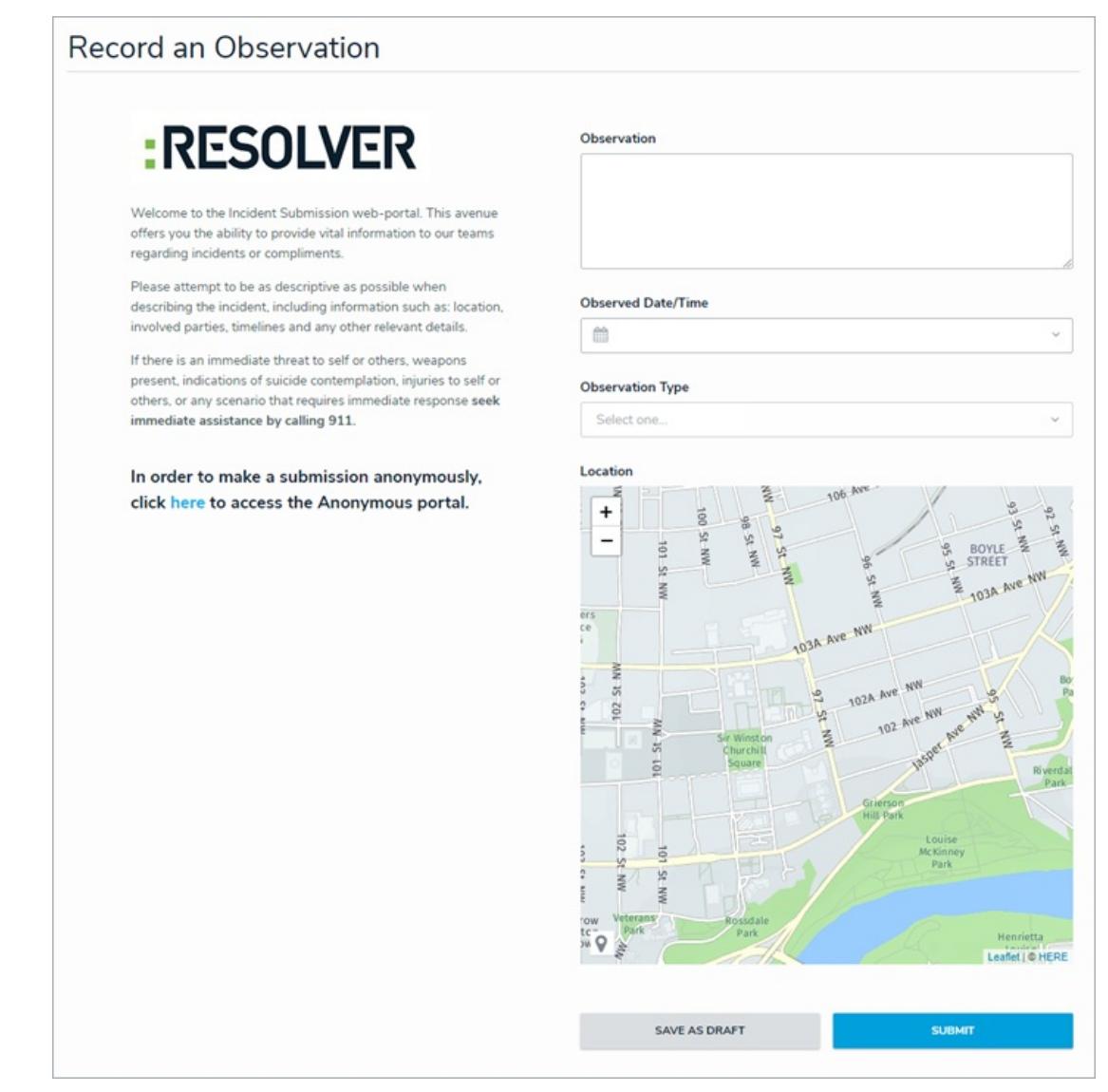

• In the Details section of the [Incident](https://resolver.knowledgeowl.com/help/view-assigned-incidents) Review form, the read-only map will render multiple pins if more than one involved location has been entered.

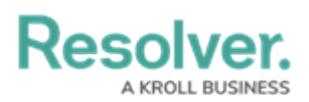

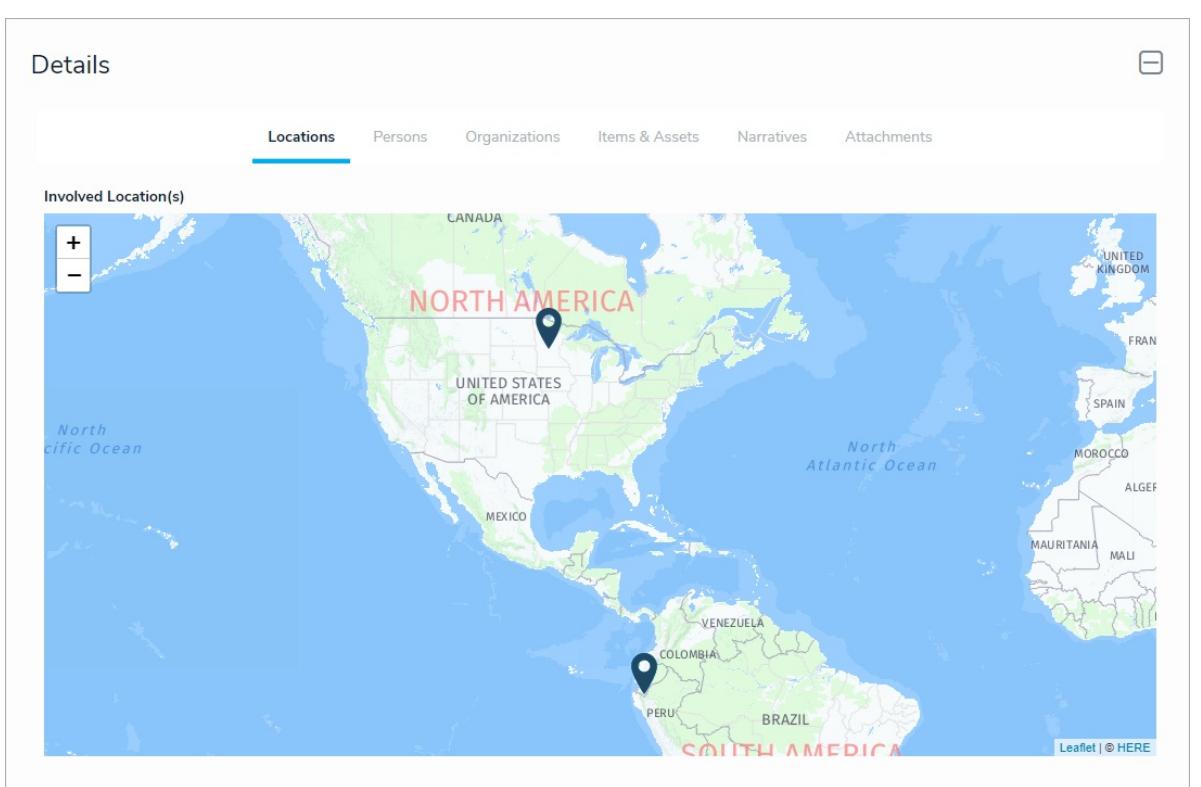

### **Geolocation Support: Addresses**

- A mailing address can now be selected in the Location field for the following forms:
	- Create a New Involved Location in the Triage an [Incident](https://resolver.knowledgeowl.com/help/triage-an-incident) form
	- Create a New [Incident](https://resolver.knowledgeowl.com/help/submit-an-incident-from-the-triage-activity) form
	- Create a New Involved Location in the Details section of the [Incident](https://resolver.knowledgeowl.com/help/view-assigned-incidents) Review form
	- Involved Location Review in the Details section of the [Incident](https://resolver.knowledgeowl.com/help/view-assigned-incidents) Review form
	- o Create a New Location form in the [Library](https://resolver.knowledgeowl.com/help/library-application) application
	- o Location Review form in the [Library](https://resolver.knowledgeowl.com/help/library-application) application

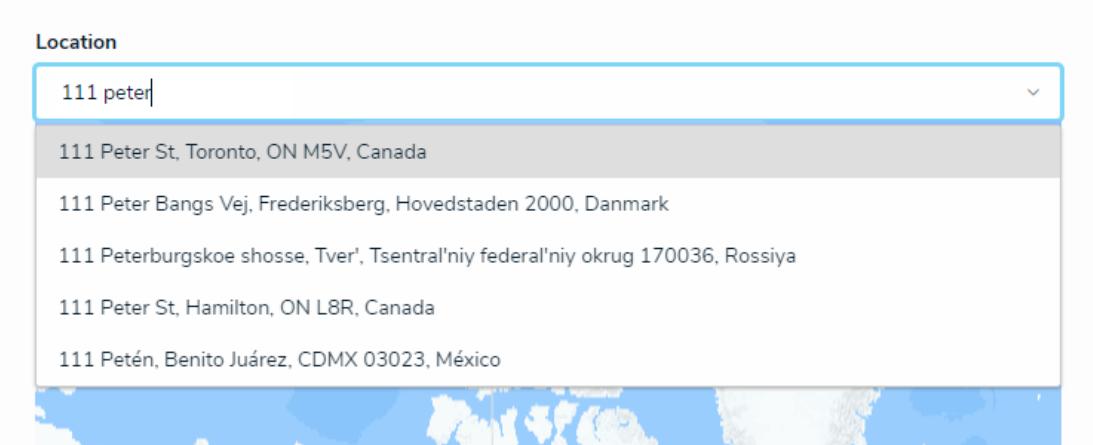

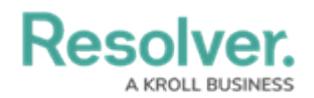

# **Incident Trending Over Time (Introduction)**

- Users can now view incident trending data for business units, locations, and persons on the following forms and reports:
	- Business Unit [Overview](https://resolver.knowledgeowl.com/help/reports-overview-65caa30-reports-overview) report
	- o Location Trending Review on the Location Review form in the [Library](https://resolver.knowledgeowl.com/help/library-application) application
	- o Location Dashboard Report on the Location Review form in the [Library](https://resolver.knowledgeowl.com/help/library-application) application
	- o Person Review form in the [Library](https://resolver.knowledgeowl.com/help/library-application) application
	- Person Report on the Person Review form in the [Library](https://resolver.knowledgeowl.com/help/library-application) application

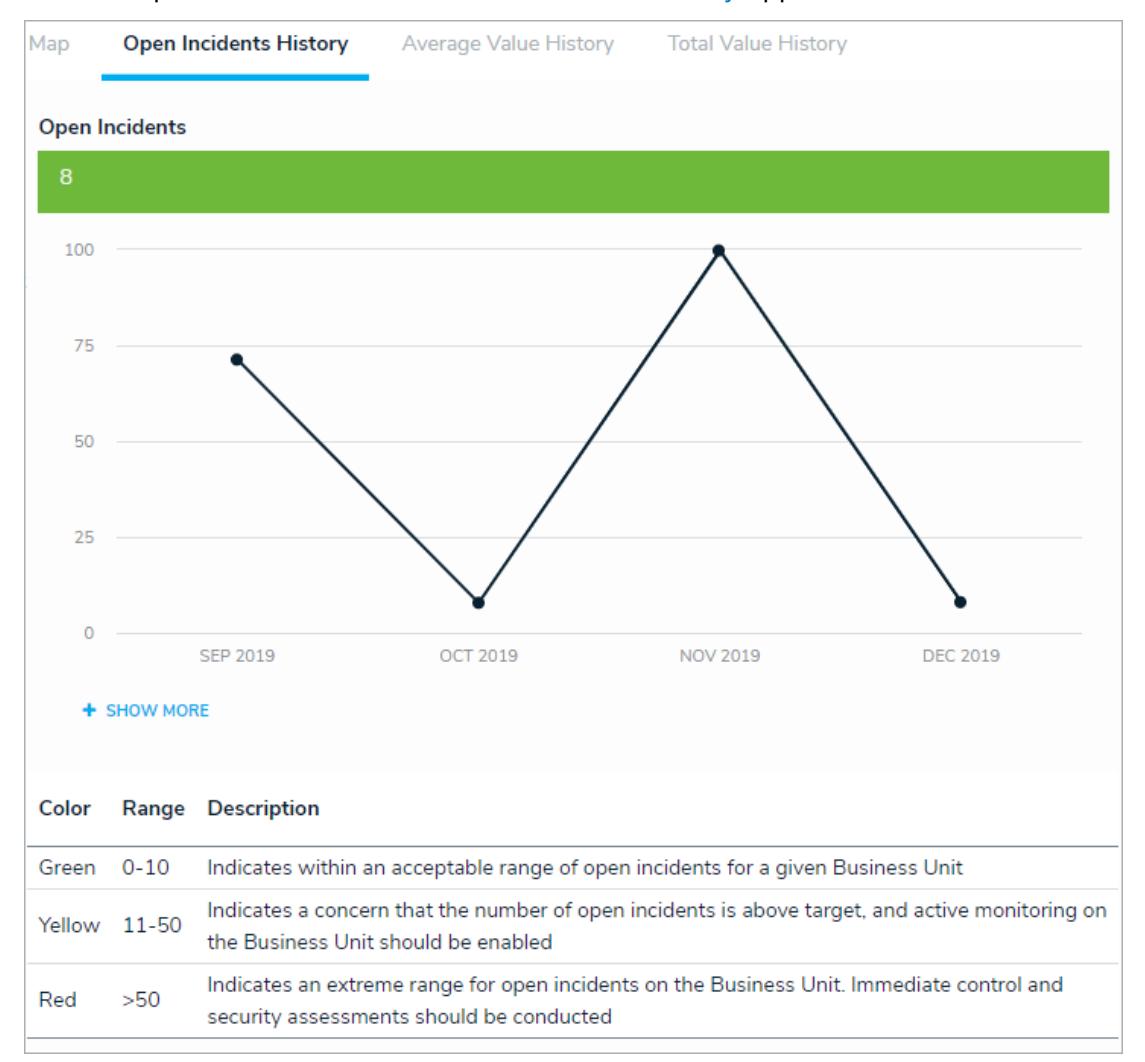

# **Resolver**

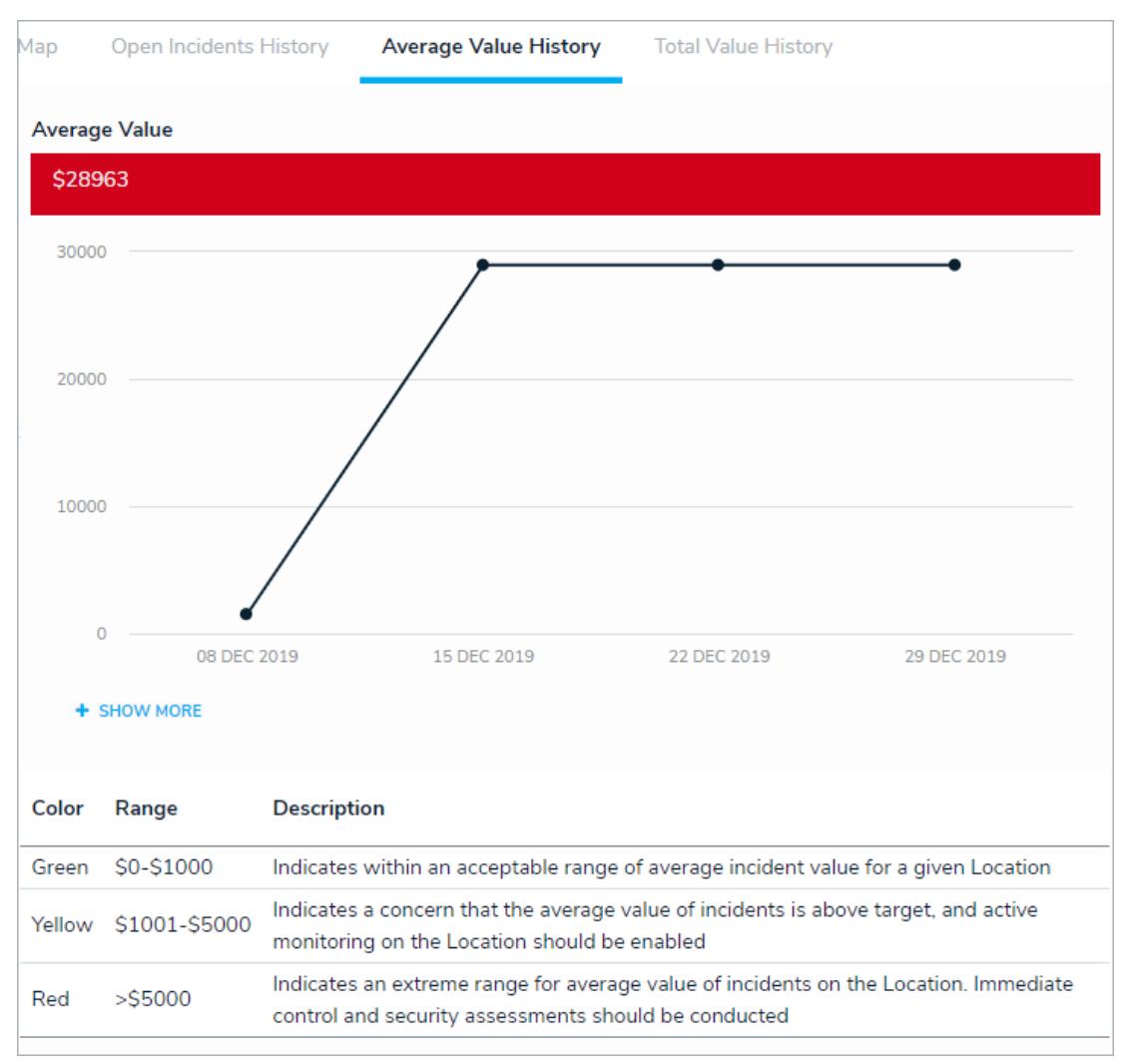

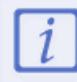

Trending data is applied based on Incident creation. Historical incidents (imported or backdated) are not yet included in this feature.

## **Formula Cards**

- The following formulas will now be displayed as cards on the following forms and reports:
	- Business Unit [Overview](https://resolver.knowledgeowl.com/help/reports-overview-65caa30-reports-overview) report

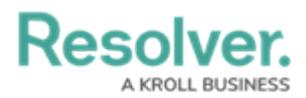

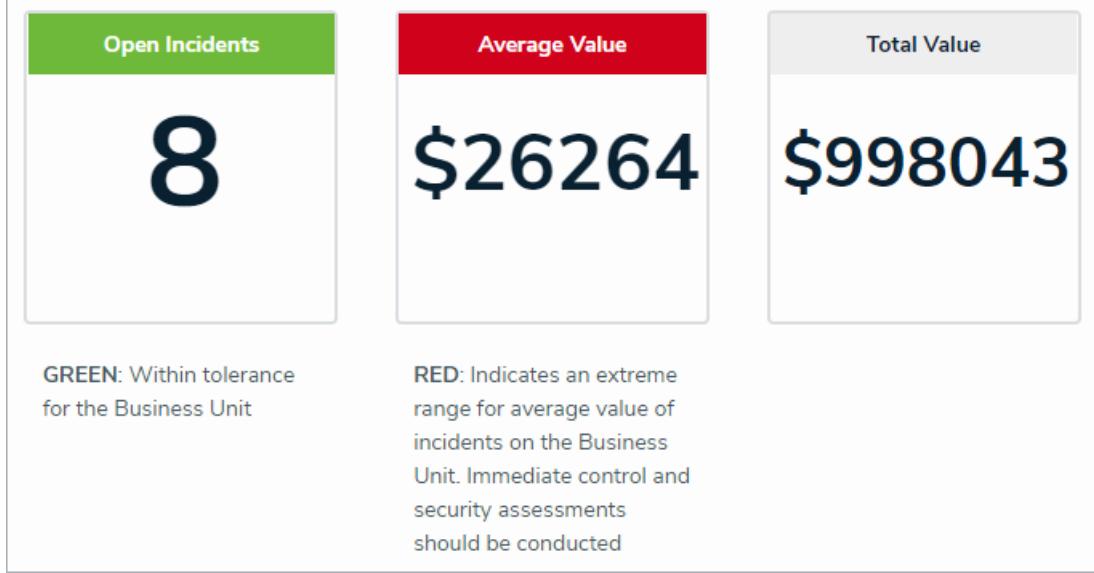

Location Review form in the [Library](https://resolver.knowledgeowl.com/help/library-application) application

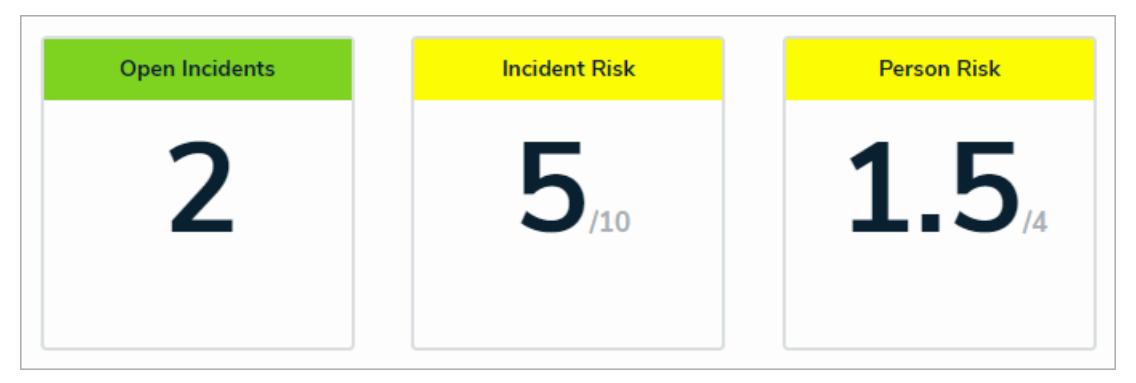

Location Trending Overview and Location Dashboard on the Location Review form in the [Library](https://resolver.knowledgeowl.com/help/library-application) application

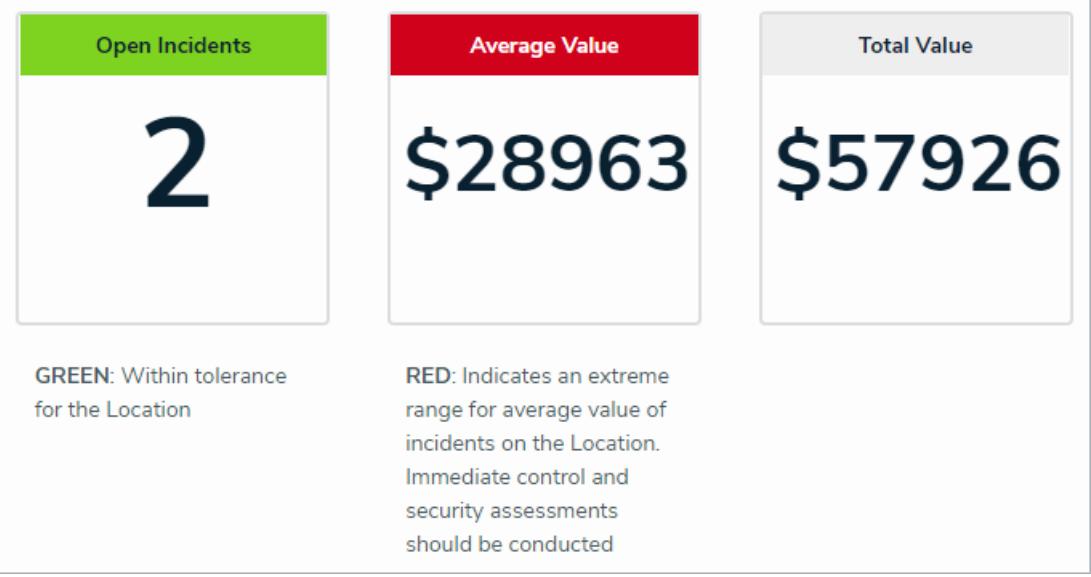

o [Investigation](https://resolver.knowledgeowl.com/help/create-an-investigation) Review form

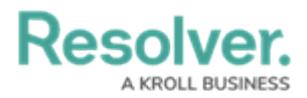

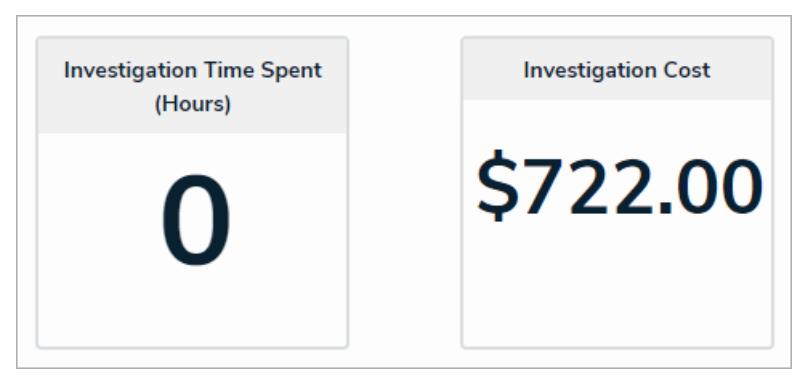

o Person Review form in the [Library](https://resolver.knowledgeowl.com/help/library-application) application

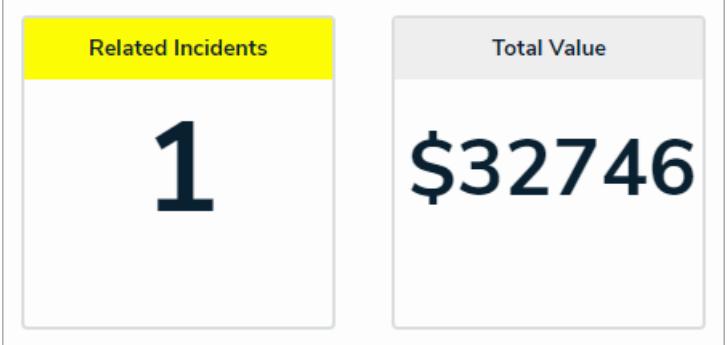

o Person Report Header on the Person Review form in the [Library](https://resolver.knowledgeowl.com/help/library-application) application

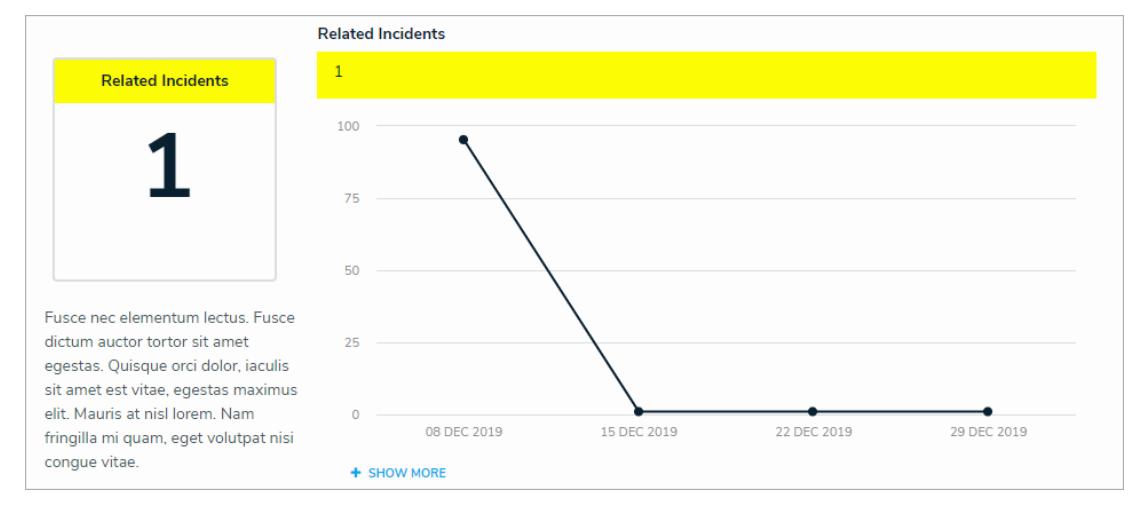

# **Excluding Archived Incidents from General Access**

Main users will now have archived incident data omitted from performance-impacted activities (such as searching for records or running reports). This data has been restricted to the Administrators (Incident Management) group.

## **New Select List Format**

- Certain select lists have been changed to a horizontal format in the following forms:
	- Triage an [Incident](https://resolver.knowledgeowl.com/help/triage-an-incident) form
	- [Incident](https://resolver.knowledgeowl.com/help/view-assigned-incidents) Review form

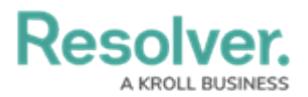

- o Create a New Loss or [Recovery](https://resolver.knowledgeowl.com/help/view-assigned-incidents) from the Loss & Recovery section of the Incident Review form
- Loss or Recovery Review from the Loss & Recovery section of the [Incident](https://resolver.knowledgeowl.com/help/view-assigned-incidents) Review form
- o Person Review form in the [Library](https://resolver.knowledgeowl.com/help/library-application) application
- o Create an Asset form in the [Library](https://resolver.knowledgeowl.com/help/library-application) application
- Asset Review form in the [Library](https://resolver.knowledgeowl.com/help/library-application) application
- Create Evidence from the Evidence tab of the [Investigation](https://resolver.knowledgeowl.com/help/create-an-investigation) Review form
- Evidence Review from the Evidence tab of the [Investigation](https://resolver.knowledgeowl.com/help/create-an-investigation) Review form
- [Create](https://resolver.knowledgeowl.com/help/create-incident-tasks) a Task form
- Task [Review](https://resolver.knowledgeowl.com/help/managing-tasks) form

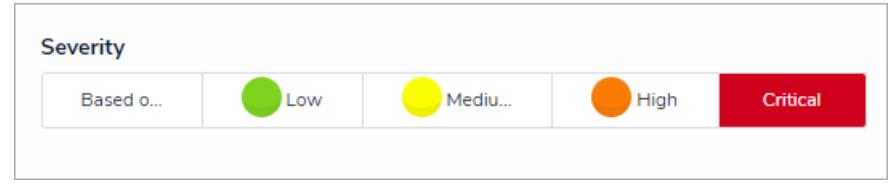

### **Empty Views Are Hidden**

If a view in the [Library](https://resolver.knowledgeowl.com/help/library-application) does not contain any data, it will be not be visible to users.